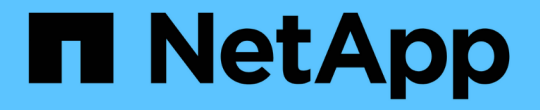

## サードパーティツールを使用したコンテナアプ リケーションのデータ保護 NetApp Solutions NetApp

July 18, 2024

This PDF was generated from https://docs.netapp.com/ja-jp/netapp-solutions/rhhc/rhhc-dp-velerosolution.html on July 18, 2024. Always check docs.netapp.com for the latest.

# 目次

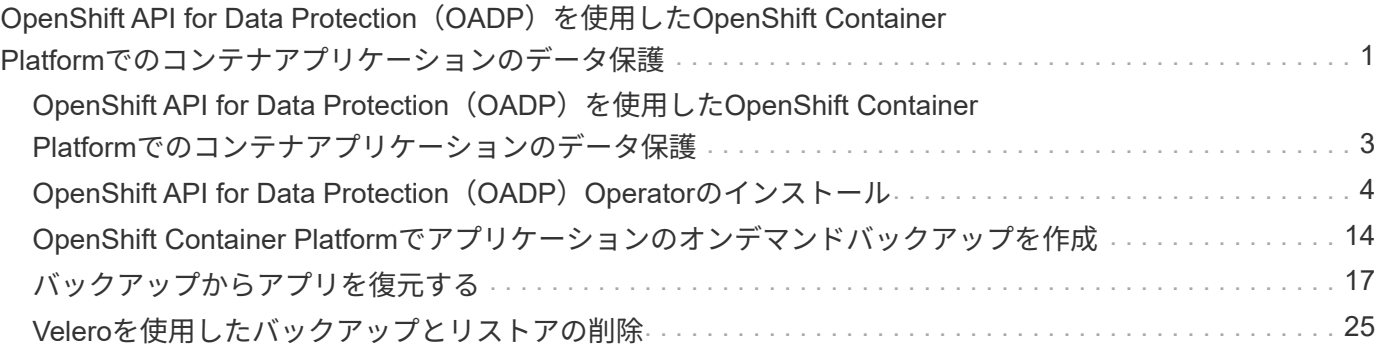

# <span id="page-2-0"></span>**OpenShift API for Data Protection (OADP) を使** 用した**OpenShift Container Platform**でのコンテナ アプリケーションのデータ保護

作成者:Banu Sundhar、NetApp

このセクションでは、NetApp ONTAP S3またはNetApp StorageGRID S3上のVelero でOpenShift API for Data Protection (OADP)を使用してコンテナアプリのバックアップ を作成する方法について詳しく説明します。アプリケーションの永続的ボリューム(PV )を含むネームスペースを対象としたリソースのバックアップは、CSIのAstra Trident Snapshotを使用して作成されます。

コンテナアプリケーション用の永続的ストレージは、を使用してOpenShiftクラスタに統合されたONTAPスト レージによってバックアップできます ["Astra Trident CSI"](https://docs.netapp.com/us-en/trident/)。このセクションでは、を使用して ["OpenShift API](https://docs.openshift.com/container-platform/4.14/backup_and_restore/application_backup_and_restore/installing/installing-oadp-ocs.html) [for Data Protection](https://docs.openshift.com/container-platform/4.14/backup_and_restore/application_backup_and_restore/installing/installing-oadp-ocs.html)[\(](https://docs.openshift.com/container-platform/4.14/backup_and_restore/application_backup_and_restore/installing/installing-oadp-ocs.html)[OADP](https://docs.openshift.com/container-platform/4.14/backup_and_restore/application_backup_and_restore/installing/installing-oadp-ocs.html)[\)](https://docs.openshift.com/container-platform/4.14/backup_and_restore/application_backup_and_restore/installing/installing-oadp-ocs.html)["](https://docs.openshift.com/container-platform/4.14/backup_and_restore/application_backup_and_restore/installing/installing-oadp-ocs.html) 、データボリュームを含むアプリケーションのバックアップを

- ONTAPオブジェクトストレージ
- StorageGRID

その後、必要に応じてバックアップからリストアします。アプリは、バックアップが作成されたクラスタにの み復元できます。

OADPを使用すると、OpenShiftクラスタ上のアプリケーションのバックアップ、リストア、ディザスタリカ バリを実行できます。OADPで保護できるデータには、Kubernetesリソースオブジェクト、永続ボリューム、 内部イメージなどがあります。

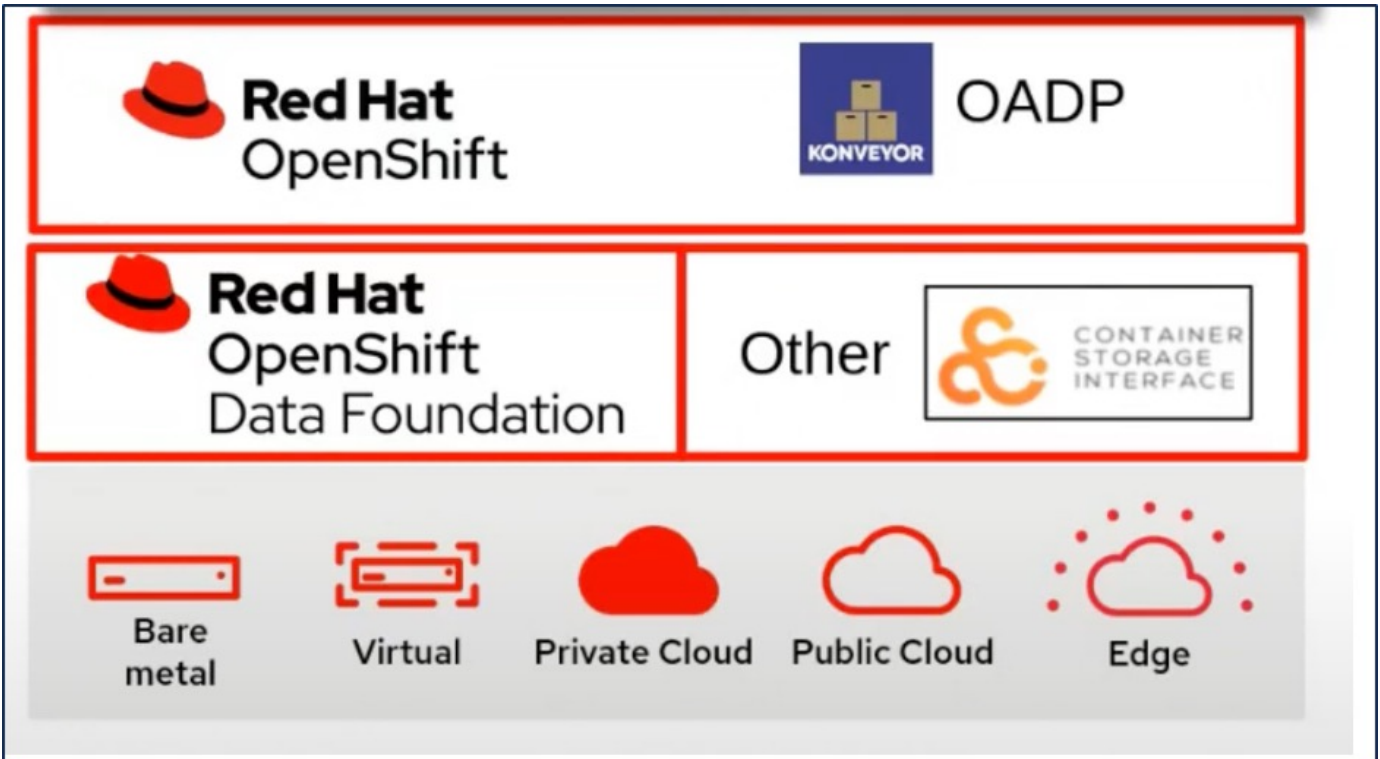

Red Hat OpenShiftは、OpenSourceコミュニティが開発したソリューションをデータ保護に活用しています。 ["](https://velero.io/)[ベレロカプセル](https://velero.io/)["](https://velero.io/) は、安全なバックアップとリストア、ディザスタリカバリの実行、Kubernetesクラスタリソ ースと永続ボリュームの移行を行うためのオープンソースツールです。Veleroを簡単に使用するため に、OpenShiftはCSIストレージドライバーと統合するためのOADPオペレーターとVeleroプラグインを開発し ました。公開されるOADP APIのコアは、Velero APIに基づいています。OADPオペレータをインストールし て設定すると、Velero APIで公開されている操作に基づいて実行できるバックアップ/リストア操作が実行され ます。

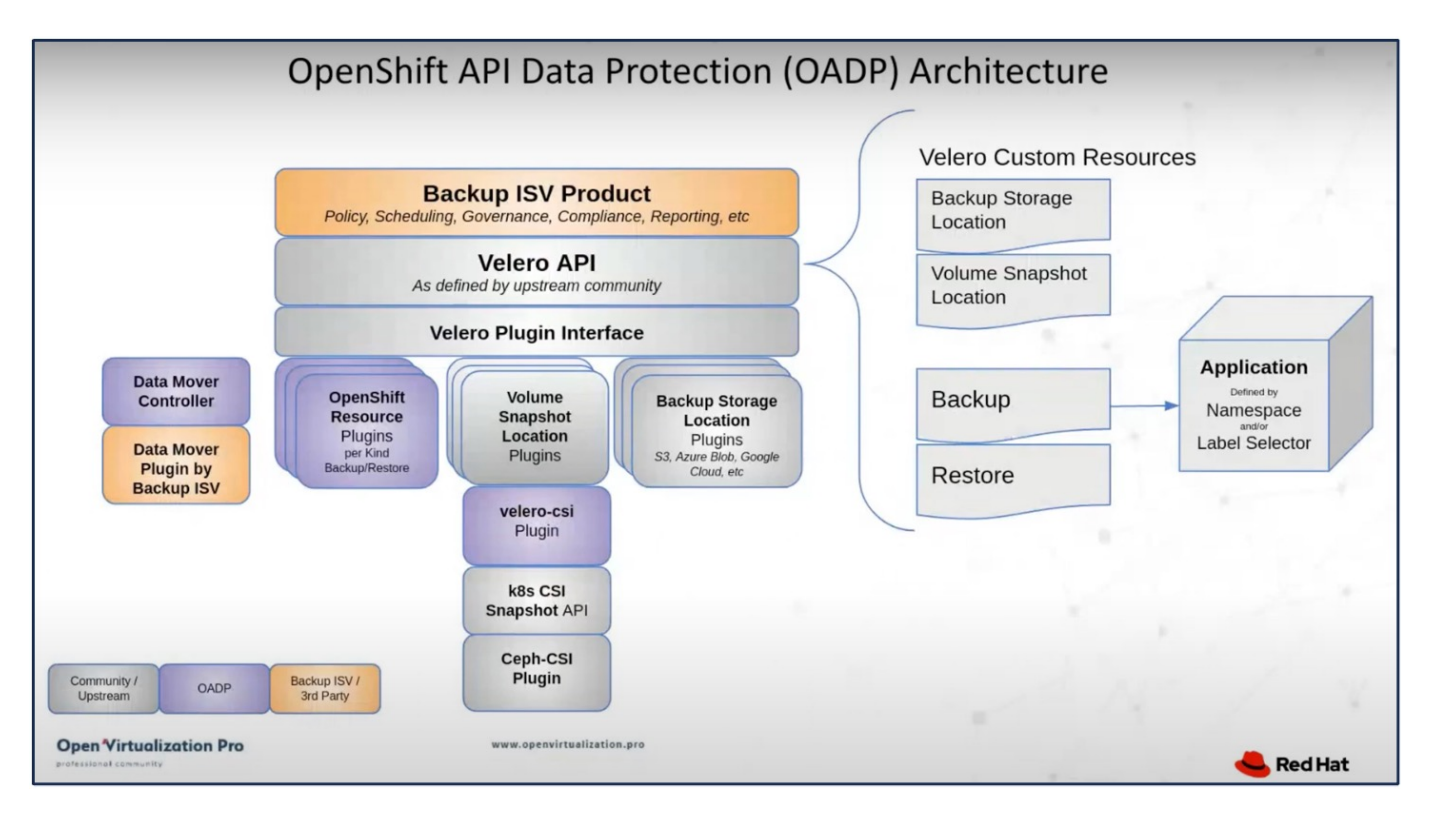

OADP 1.3は、OpenShiftクラスタ4.12以降のOperator Hubから利用できます。CSIボリュームのスナップショ ットをリモートオブジェクトストアに移動できるData Moverが組み込まれています。これにより、バックア ップ時にSnapshotをオブジェクトストレージの場所に移動することで、データのモビリティと保持性が向上 します。作成したSnapshotは、災害後のリストアに使用できます。

このセクションの例で使用されている各種コンポーネントのバージョンは次のとおりです

- OpenShiftクラスタ4.14
- Red Hatが提供するOADP Operator 1.13
- Linux版Velero CLI 1.13
- Astra Trident 24.02
- ONTAP 9.12
- Helmを使用してPostgreSQLをインストールします。

["Astra Trident CSI"](https://docs.netapp.com/us-en/trident/) ["OpenShift API for Data Protection](https://docs.openshift.com/container-platform/4.14/backup_and_restore/application_backup_and_restore/installing/installing-oadp-ocs.html) [\(](https://docs.openshift.com/container-platform/4.14/backup_and_restore/application_backup_and_restore/installing/installing-oadp-ocs.html)[OADP](https://docs.openshift.com/container-platform/4.14/backup_and_restore/application_backup_and_restore/installing/installing-oadp-ocs.html)[\)](https://docs.openshift.com/container-platform/4.14/backup_and_restore/application_backup_and_restore/installing/installing-oadp-ocs.html) ["](https://docs.openshift.com/container-platform/4.14/backup_and_restore/application_backup_and_restore/installing/installing-oadp-ocs.html) ["](https://velero.io/)[ベレロカプセル](https://velero.io/)["](https://velero.io/)

# **OpenShift API for Data Protection**(**OADP**)を使用し た**OpenShift Container Platform**でのコンテナアプリケーショ ンのデータ保護

作成者:Banu Sundhar、NetApp

このセクションでは、NetApp ONTAP S3またはNetApp StorageGRID S3上のVelero でOpenShift API for Data Protection (OADP)を使用してコンテナアプリのバックアップ を作成する方法について詳しく説明します。アプリケーションの永続的ボリューム(PV )を含むネームスペースを対象としたリソースのバックアップは、CSIのAstra Trident Snapshotを使用して作成されます。

コンテナアプリケーション用の永続的ストレージは、を使用してOpenShiftクラスタに統合されたONTAPスト レージによってバックアップできます ["Astra Trident CSI"](https://docs.netapp.com/us-en/trident/)。このセクションでは、を使用して ["OpenShift API](https://docs.openshift.com/container-platform/4.14/backup_and_restore/application_backup_and_restore/installing/installing-oadp-ocs.html) [for Data Protection](https://docs.openshift.com/container-platform/4.14/backup_and_restore/application_backup_and_restore/installing/installing-oadp-ocs.html)[\(](https://docs.openshift.com/container-platform/4.14/backup_and_restore/application_backup_and_restore/installing/installing-oadp-ocs.html)[OADP](https://docs.openshift.com/container-platform/4.14/backup_and_restore/application_backup_and_restore/installing/installing-oadp-ocs.html)[\)](https://docs.openshift.com/container-platform/4.14/backup_and_restore/application_backup_and_restore/installing/installing-oadp-ocs.html)["](https://docs.openshift.com/container-platform/4.14/backup_and_restore/application_backup_and_restore/installing/installing-oadp-ocs.html) 、データボリュームを含むアプリケーションのバックアップを

- ONTAPオブジェクトストレージ
- StorageGRID

その後、必要に応じてバックアップからリストアします。アプリは、バックアップが作成されたクラスタにの み復元できます。

OADPを使用すると、OpenShiftクラスタ上のアプリケーションのバックアップ、リストア、ディザスタリカ バリを実行できます。OADPで保護できるデータには、Kubernetesリソースオブジェクト、永続ボリューム、 内部イメージなどがあります。

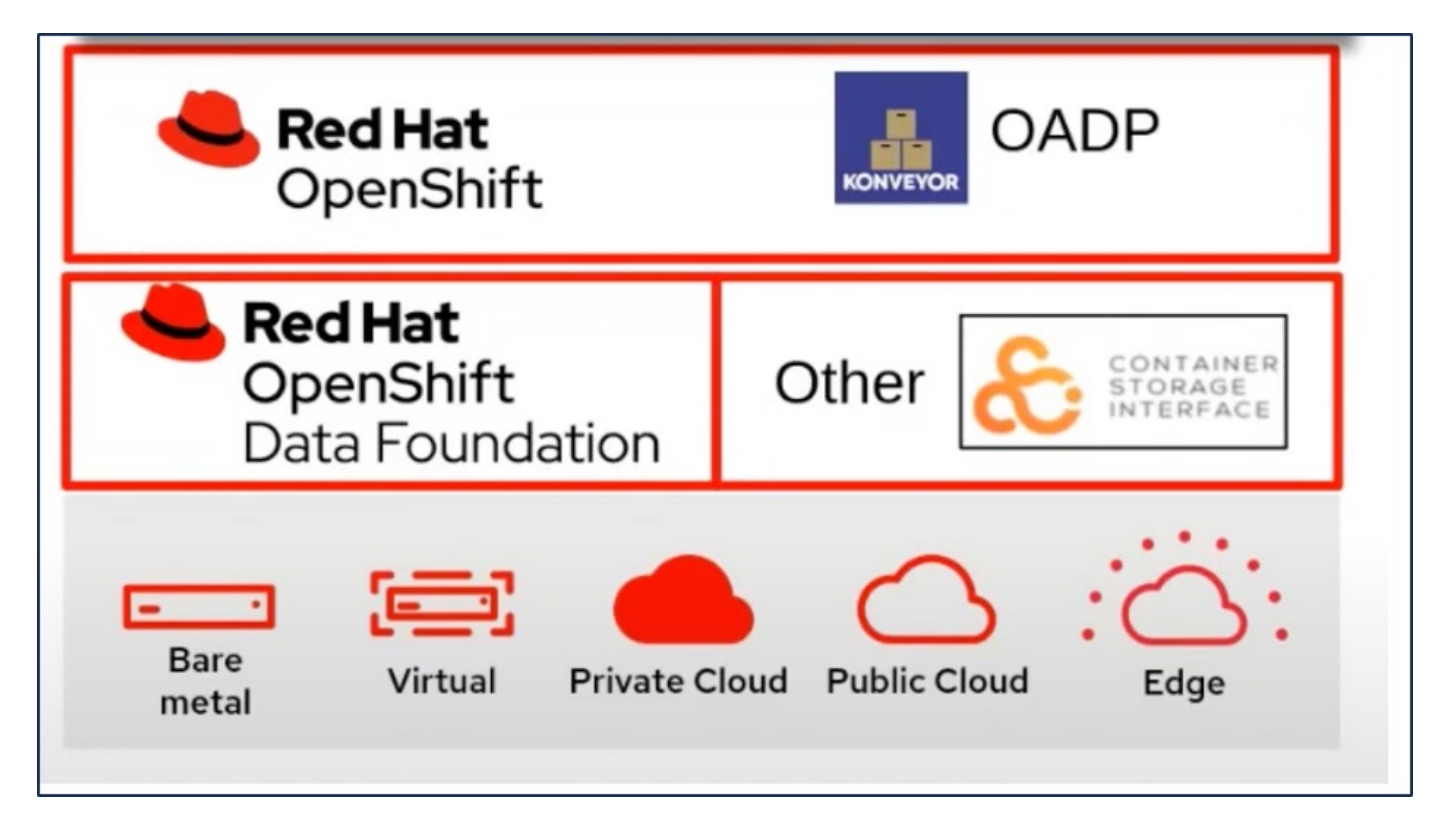

Red Hat OpenShiftは、OpenSourceコミュニティが開発したソリューションをデータ保護に活用しています。 ["](https://velero.io/)[ベレロカプセル](https://velero.io/)["](https://velero.io/) は、安全なバックアップとリストア、ディザスタリカバリの実行、Kubernetesクラスタリソ

ースと永続ボリュームの移行を行うためのオープンソースツールです。Veleroを簡単に使用するために、Ope nShiftはCSIストレージドライバーと統合するためのOADPオペレーターとVeleroプラグインを開発しました。 公開されるOADP APIのコアは、Velero APIに基づいています。OADPオペレータをインストールして設定す ると、Velero APIで公開されている操作に基づいて実行できるバックアップ/リストア操作が実行されます。

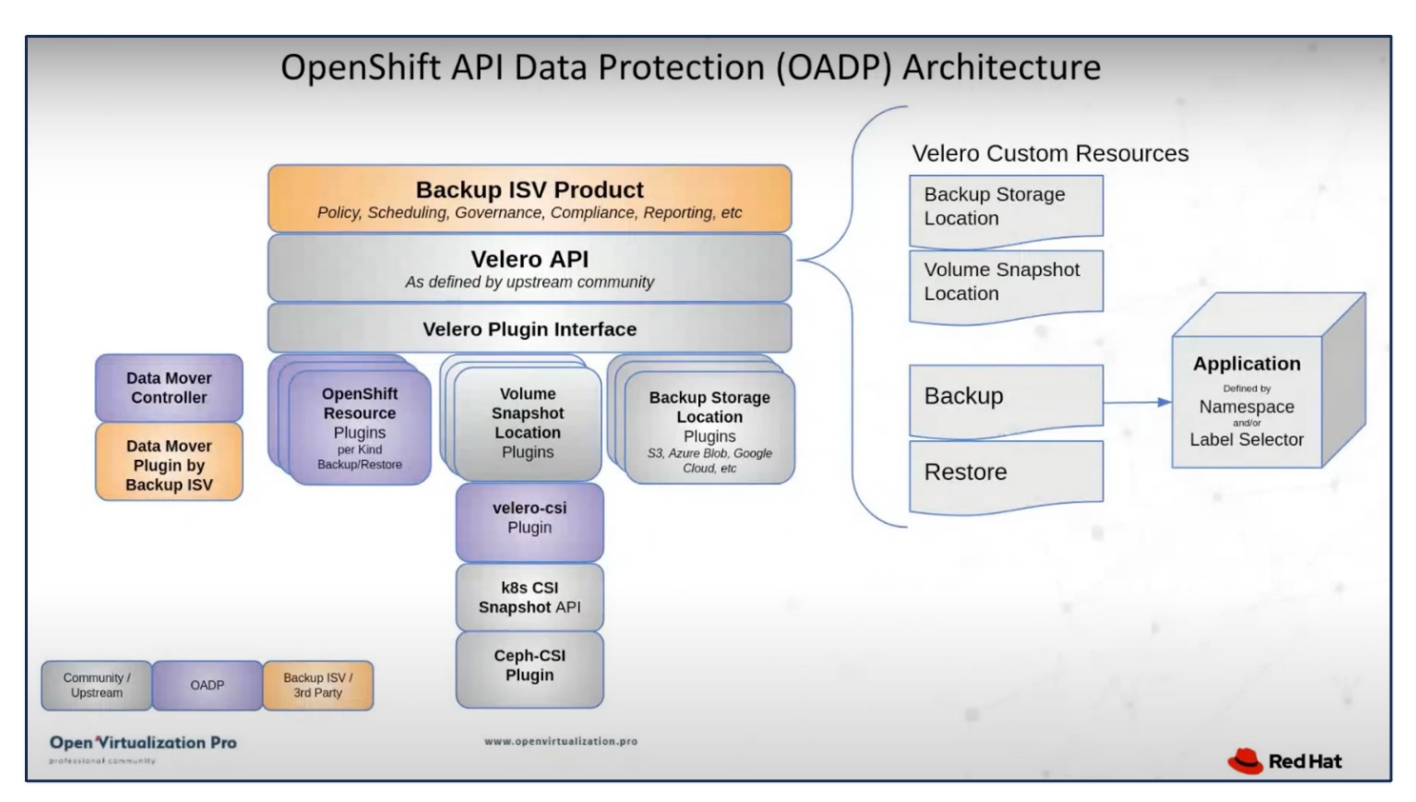

OADP 1.3は、OpenShiftクラスタ4.12以降のOperator Hubから利用できます。CSIボリュームのスナップショ ットをリモートオブジェクトストアに移動できるData Moverが組み込まれています。これにより、バックア ップ時にSnapshotをオブジェクトストレージの場所に移動することで、データのモビリティと保持性が向上 します。作成したSnapshotは、災害後のリストアに使用できます。

このセクションの例で使用されている各種コンポーネントのバージョンは次のとおりです

- OpenShiftクラスタ4.14
- Red Hatが提供するOADP Operator 1.13
- Linux版Velero CLI 1.13
- Astra Trident 24.02
- ONTAP 9.12
- Helmを使用してPostgreSQLをインストールします。

["Astra Trident CSI"](https://docs.netapp.com/us-en/trident/) ["OpenShift API for Data Protection](https://docs.openshift.com/container-platform/4.14/backup_and_restore/application_backup_and_restore/installing/installing-oadp-ocs.html) [\(](https://docs.openshift.com/container-platform/4.14/backup_and_restore/application_backup_and_restore/installing/installing-oadp-ocs.html)[OADP](https://docs.openshift.com/container-platform/4.14/backup_and_restore/application_backup_and_restore/installing/installing-oadp-ocs.html)[\)](https://docs.openshift.com/container-platform/4.14/backup_and_restore/application_backup_and_restore/installing/installing-oadp-ocs.html) ["](https://docs.openshift.com/container-platform/4.14/backup_and_restore/application_backup_and_restore/installing/installing-oadp-ocs.html) ["](https://velero.io/)[ベレロカプセル](https://velero.io/)["](https://velero.io/)

# <span id="page-5-0"></span>**OpenShift API for Data Protection**(**OADP**)**Operator**のイン ストール

このセクションでは、OpenShift API for Data Protection(OADP)Operatorのインスト

ールについて説明します。

前提条件

- RHCOSワーカーノードを含むベアメタルインフラにインストールされたRed Hat OpenShiftクラスタ(バ ージョン4.12以降)
- Astra Tridentを使用してクラスタと統合されるNetApp ONTAPクラスタ
- ONTAP クラスタの SVM で設定された Trident バックエンド
- OpenShift クラスタ上でストレージクラスを構成し、 Astra Trident をプロビジョニングツールとして提供
- クラスタに作成されたTrident Snapshotクラス
- Red Hat OpenShift クラスタへのクラスタ管理者アクセス
- NetApp ONTAP クラスタへの管理者アクセス
- クラスタに配置されたPostgreSQLなどのアプリケーション
- tridentctl および OC ツールがインストールされている管理ワークステーション \$PATH に追加されました

### **OADP Operator**のインストール手順

1. クラスタのOperator Hubに移動し、Red Hat OADP operatorを選択します。[Install]ページで、デフォルト の設定をすべて使用し、[install]をクリックします。次のページで、すべてのデフォルト値を使用して[イ ンストール]をクリックします。OADP演算子は、ネームスペースOpenShift-ADPにインストールされま す。

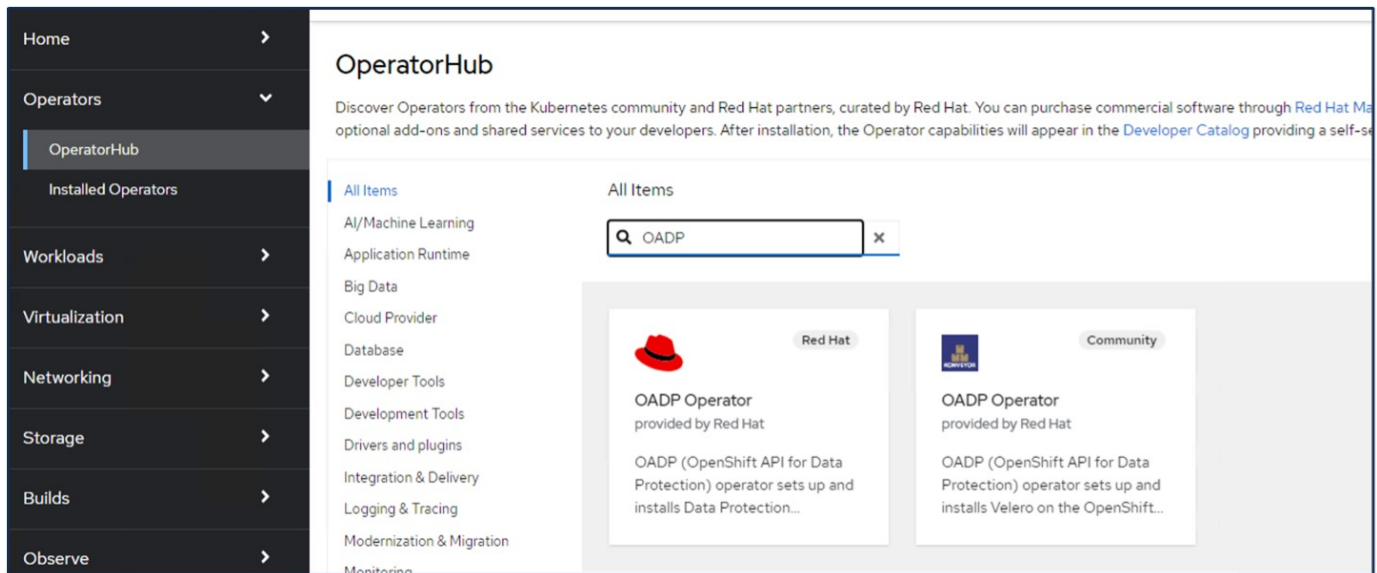

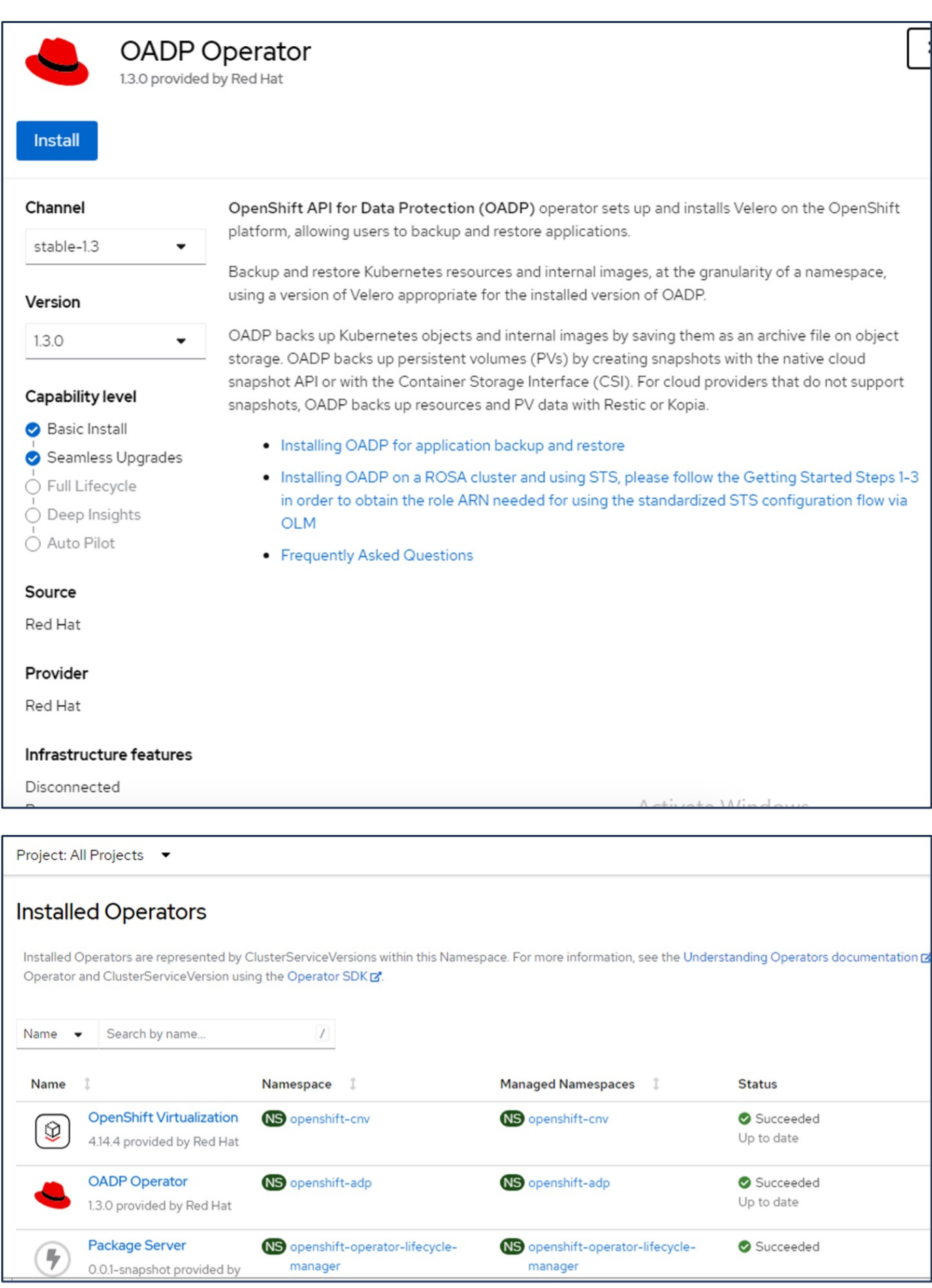

**ONTAP S3**を使用した**Velero**構成の前提条件

オペレータのインストールが成功したら、Veleroのインスタンスを設定します。 VeleroはS3互換オブジェクトストレージを使用するように設定できます。に示す手順に従って、ONTAP S3を 設定します。 ["ONTAP](https://docs.netapp.com/us-en/ontap/object-storage-management/index.html)[ドキュメントのオブジェクトストレージの管理に関するセクション](https://docs.netapp.com/us-en/ontap/object-storage-management/index.html)["](https://docs.netapp.com/us-en/ontap/object-storage-management/index.html)。Veleroと統合す るには、ONTAP S3構成から次の情報が必要です。

- S3へのアクセスに使用できる論理インターフェイス(LIF)
- アクセスキーとシークレットアクセスキーを含むS3にアクセスするためのユーザクレデンシャル
- ユーザのアクセス権限があるバックアップ用のS3のバケット名
- オブジェクトストレージへのセキュアなアクセスを実現するには、TLS証明書をオブジェクトストレージ サーバにインストールする必要があります。

#### **StorageGRID S3**を使用した**Velero**構成の前提条件

VeleroはS3互換オブジェクトストレージを使用するように設定できます。StorageGRID S3は、の手順に従っ て設定できます。 ["StorageGRID](https://docs.netapp.com/us-en/storagegrid-116/s3/configuring-tenant-accounts-and-connections.html)[のドキュメント](https://docs.netapp.com/us-en/storagegrid-116/s3/configuring-tenant-accounts-and-connections.html)["](https://docs.netapp.com/us-en/storagegrid-116/s3/configuring-tenant-accounts-and-connections.html)。Veleroと統合するには、StorageGRID S3構成から次の情 報が必要です。

- S3へのアクセスに使用できるエンドポイント
- アクセスキーとシークレットアクセスキーを含むS3にアクセスするためのユーザクレデンシャル
- ユーザのアクセス権限があるバックアップ用のS3のバケット名
- オブジェクトストレージへのセキュアなアクセスを実現するには、TLS証明書をオブジェクトストレージ サーバにインストールする必要があります。

#### **Velero**の設定手順

• 最初に、ONTAP S3ユーザクレデンシャルまたはStorageGRIDテナントユーザクレデンシャルのシークレ ットを作成します。これは、後でVeleroを設定するために使用します。シークレットは、CLIまたはWeb コンソールから作成できます。 Webコンソールからシークレットを作成するには、[Secrets]を選択し、[Key/Value Secret]をクリックしま す。次の図に示すように、クレデンシャル名、キー、および値を指定します。必ずS3ユーザのアクセスキ ーIDとシークレットアクセスキーを使用してください。秘密に適切な名前を付けます。次の例で は、ontap-s3-credentialsという名前のONTAP S3ユーザクレデンシャルを含むシークレットが作成されて います。

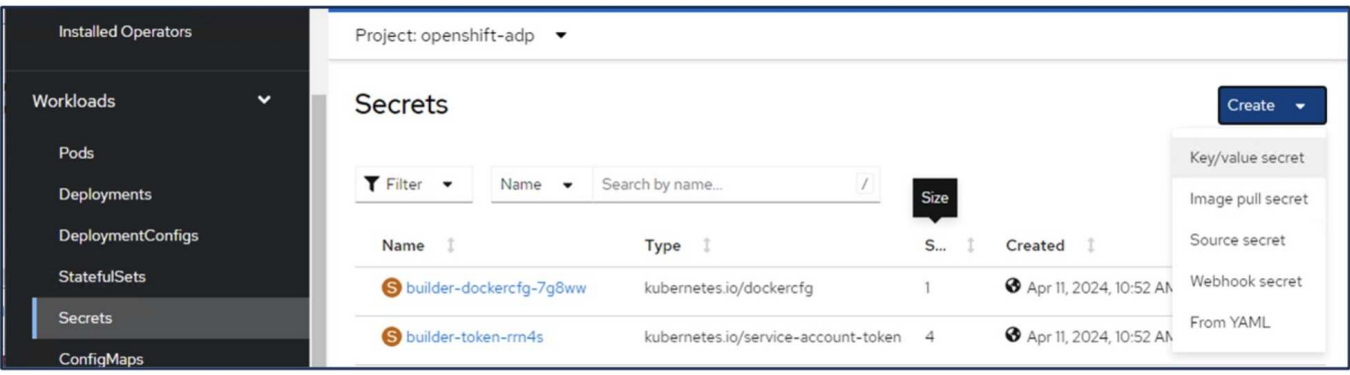

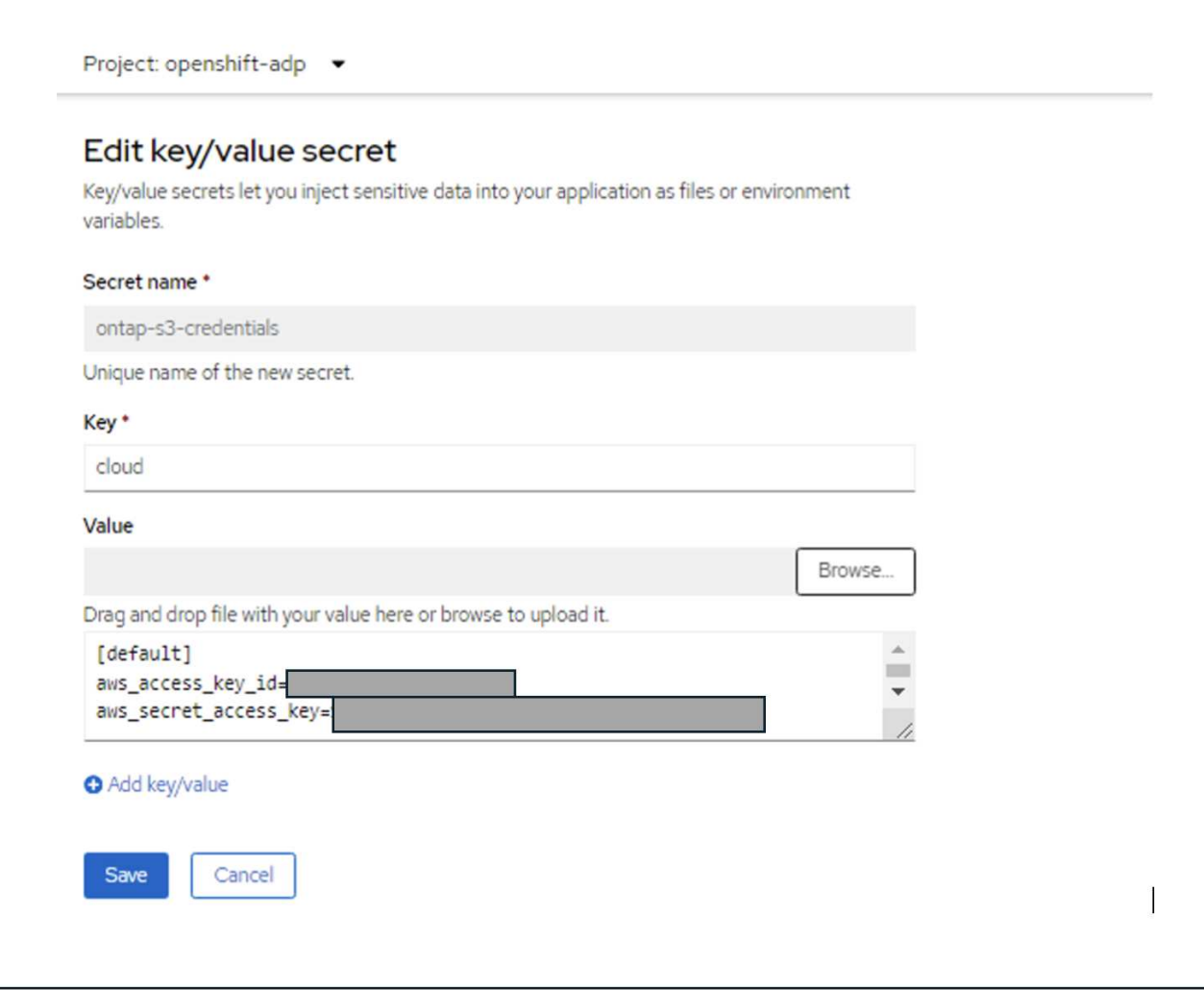

CLIからsg-s3-credentialsという名前のシークレットを作成するには、次のコマンドを使用します。

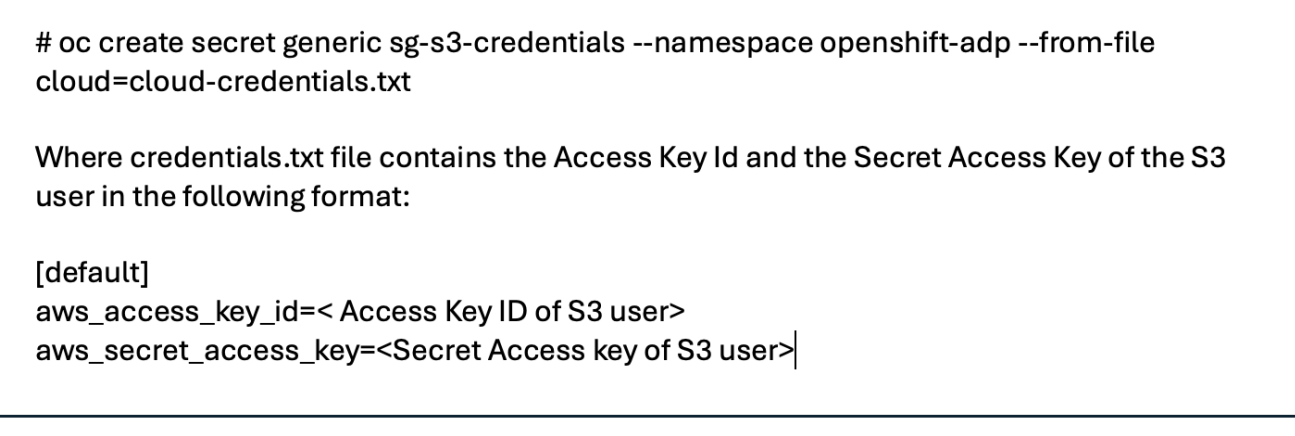

• 次に、Veleroを設定するには、[Operators]の下のメニュー項目から[Installed Operators]を選択し、[OADP Operator]をクリックして、[**\* DataProtectionApplication**]タブを選択します。

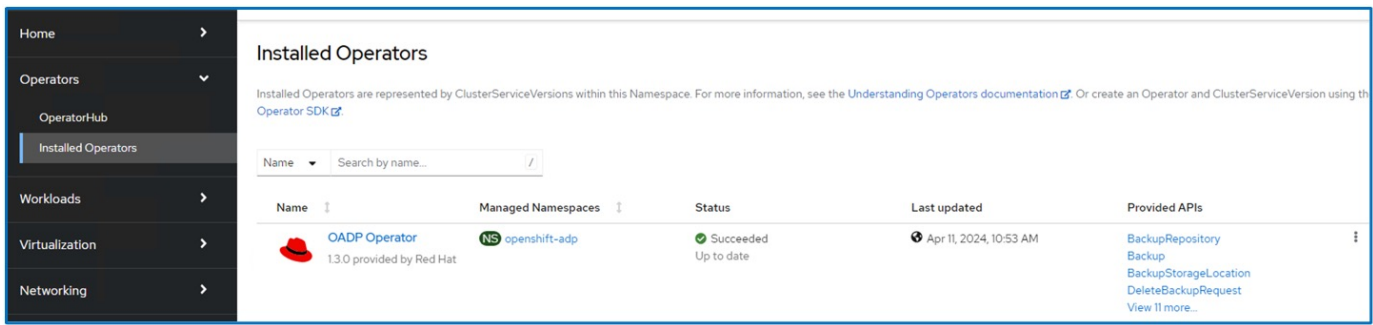

[Create DataProtectionApplication]をクリックします。フォームビューで、DataProtectionアプリケーションの 。<br>名前を指定するか、デフォルトの名前を使用します。

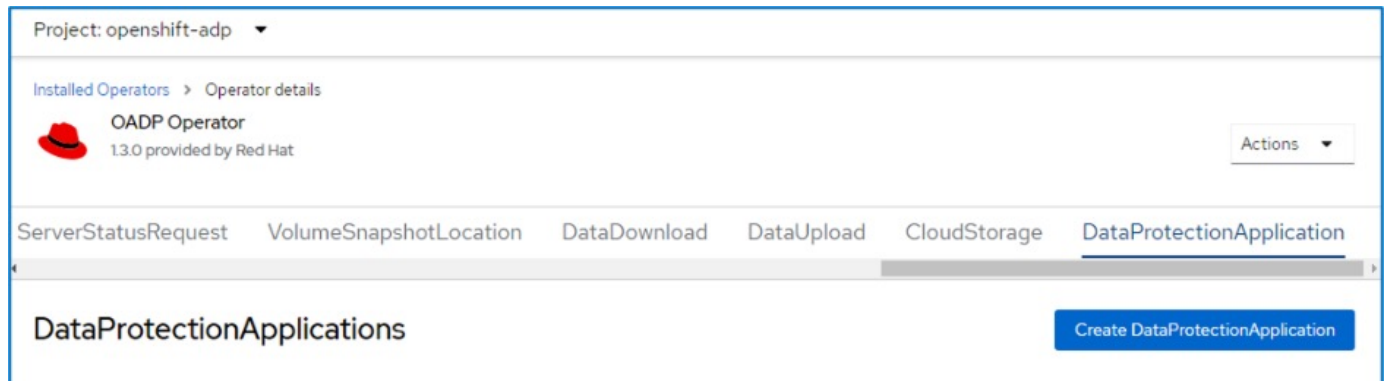

次に、YAMLビューに移動し、以下のYAMLファイルの例に示すように仕様情報を置き換えます。

バックアップの場所として**ONTAP S3**を使用して**Velero**を構成するためのサンプル**YAML**ファイル

```
spec:
   backupLocations:
      - velero:
          config:
            insecureSkipTLSVerify: 'false' ->use this for https
communication with ONTAP S3
            profile: default
            region: us-east-1
          s3ForcePathStyle: 'true' ->This allows use of IP in s3URL
            s3Url: 'https://10.61.181.161' ->Ensure TLS certificate for S3
is configured
          credential:
            key: cloud
            name: ontap-s3-credentials -> previously created secret
          default: true
          objectStorage:
            bucket: velero -> Your bucket name previously created in S3 for
backups
            prefix: container-demo-backup ->The folder that will be created
in the bucket
          caCert: <br />base64 encoded CA Certificate installed on ONTAP
Cluster with the SVM Scope where the bucker exists>
          provider: aws
    configuration:
      nodeAgent:
        enable: true
        uploaderType: kopia
        #default Data Mover uses Kopia to move snapshots to Object Storage
      velero:
        defaultPlugins:
          - csi ->This plugin to use CSI snapshots
          - openshift
          - aws
          - kubevirt -> This plugin to use Velero with OIpenShift
Virtualization
```
バックアップの場所として**StorageGRID S3**を使用して**Velero**を構成するためのサンプル**YAML**ファイル

```
spec:
   backupLocations:
      - velero:
           config:
             insecureSkipTLSVerify: 'true'
             profile: default
             region: us-east-1 ->region of your StorageGrid system
             s3ForcePathStyle: 'True'
             s3Url: 'https://172.21.254.25:10443' ->the IP used to access S3
           credential:
             key: cloud
             name: sg-s3-credentials ->secret created earlier
           default: true
           objectStorage:
             bucket: velero
             prefix: demobackup
          provider: aws
    configuration:
      nodeAgent:
        enable: true
        uploaderType: kopia
      velero:
        defaultPlugins:
           - csi
          - openshift
           - aws
           - kubevirt
```
YAMLファイルのspecセクションは、上記の例のように、次のパラメータに対して適切に設定する必要があり ます。

#### バックアップの場所

ONTAP S3またはStorageGRID S3(クレデンシャルおよびYAMLに表示されるその他の情報)は、veleroのデ フォルトのBackupLocationとして設定されます。

#### スナップショットの場所

Container Storage Interface(CSI)スナップショットを使用する場合は、CSIドライバを登録するため にVolumeSnapshotClass CRを作成するため、スナップショットの場所を指定する必要はありません。この例 では、Astra Trident CSIを使用し、Trident CSIドライバを使用してVolumeSnapShotClass CRを作成していま す。

• CSIプラグインを有効にする **CSI**スナップショットを使用して永続ボリュームをバックアップするには、**Velero**の**defaultPlugins**に**CSI** を追加します。 **Velero CSI**プラグインは、**CSI**ベースの**PVC**をバックアップするために、 velero.io/CSI-volumesnapshotclass\*\*ラベルが設定されているクラスタ内のVolumeSnapshotClassを選択します。このために

◦ Trident VolumeSnapshotClassを作成しておく必要があります。

◦ trident-snapshotclassのラベルを編集し、

• velero.io/csi-volumesnapshot-class=true \*\*を参照してください。

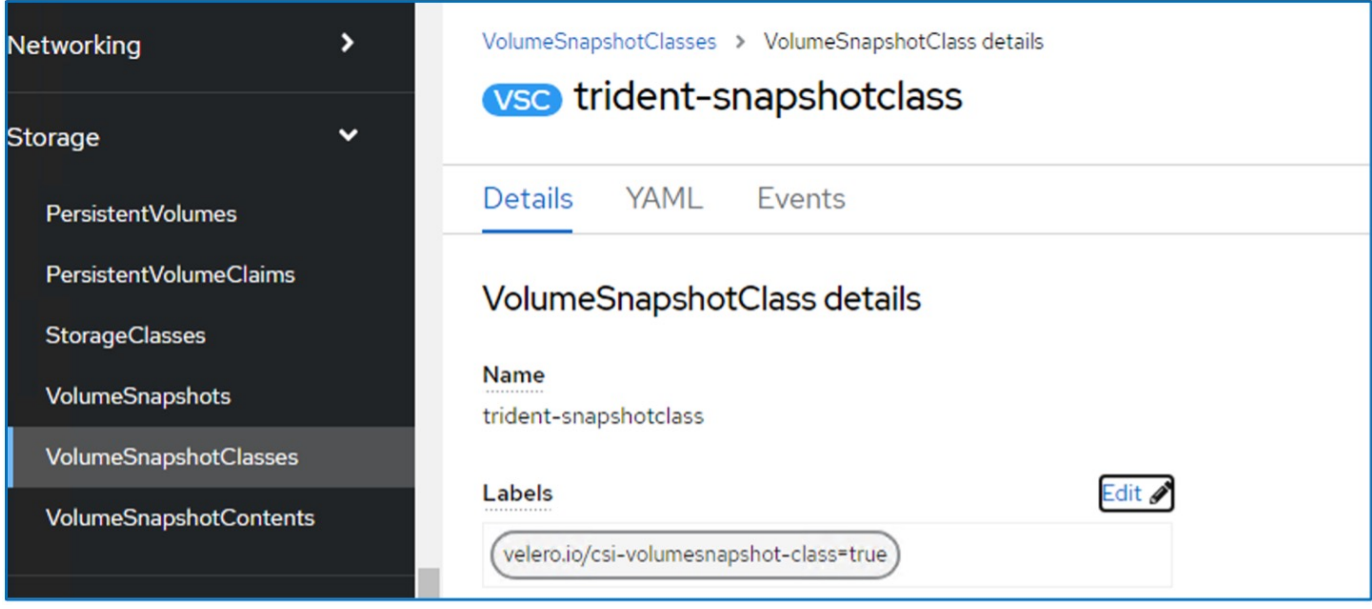

VolumeSnapshotオブジェクトが削除された場合でも、Snapshotが保持されることを確認します。これを行う には、\* deletionPolicy \*をRetainに設定します。そうでない場合、ネームスペースを削除すると、そのネーム スペースにバックアップされたすべてのPVCが完全に失われます。

```
apiVersion: snapshot.storage.k8s.io/v1
kind: VolumeSnapshotClass
metadata:
   name: trident-snapshotclass
driver: csi.trident.netapp.io
deletionPolicy: Retain
```
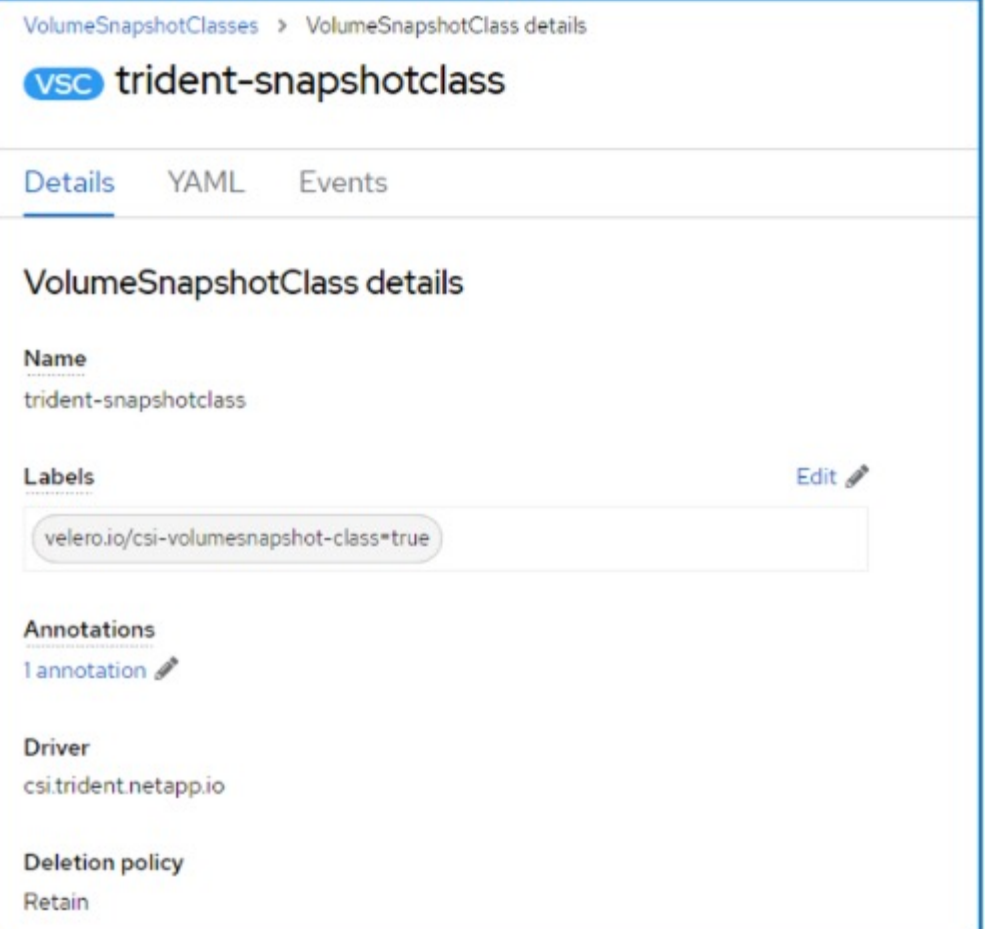

DataProtectionApplicationが作成され、Conciled状態になっていることを確認します。

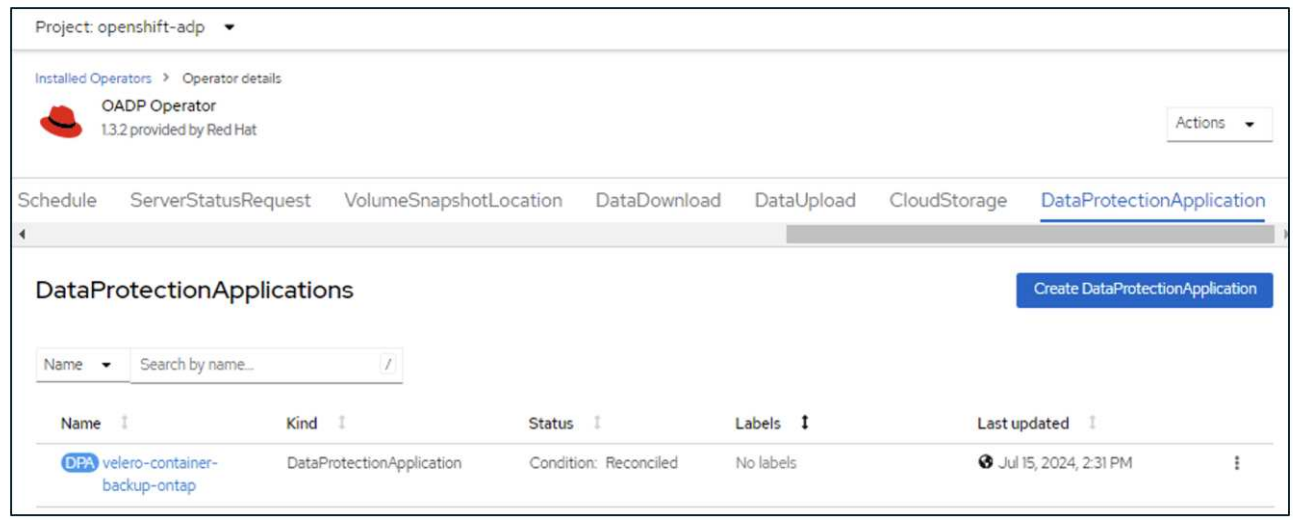

OADPオペレータが対応するBackupStorageLocationを作成します。これはバックアップの作成時に使用され ます。

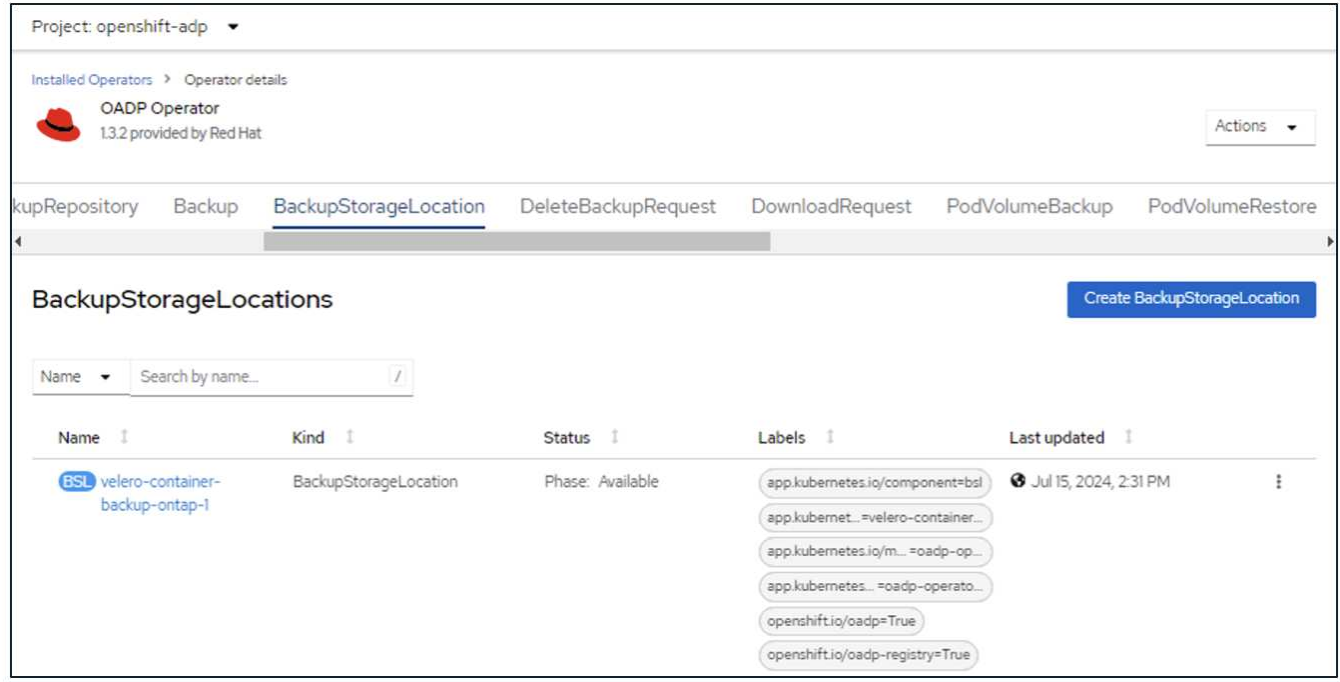

# <span id="page-15-0"></span>**OpenShift Container Platform**でアプリケーションのオンデマ ンドバックアップを作成

このセクションでは、OpenShift VirtualizationでVMのオンデマンドバックアップを作成 する方法について説明します。

アプリケーションのバックアップを作成する手順

アプリケーション(アプリケーションメタデータとアプリケーションの永続ボリューム)のオンデマンドバッ クアップを作成するには、[**\* Backup**]タブをクリックしてバックアップカスタムリソース(CR)を作成しま す。バックアップCRを作成するためのサンプルYAMLが用意されています。このYAMLを使用すると、指定さ れたネームスペース内のアプリとその永続的ストレージがバックアップされます。に示すように、追加のパラ メータを設定できます ["](https://docs.openshift.com/container-platform/4.14/backup_and_restore/application_backup_and_restore/backing_up_and_restoring/oadp-creating-backup-cr.html)[ドキュメント](https://docs.openshift.com/container-platform/4.14/backup_and_restore/application_backup_and_restore/backing_up_and_restoring/oadp-creating-backup-cr.html)["](https://docs.openshift.com/container-platform/4.14/backup_and_restore/application_backup_and_restore/backing_up_and_restoring/oadp-creating-backup-cr.html)。

CSIによって、永続ボリュームと指定されたネームスペース内のアプリケーションリソースのスナップショッ トが作成されます。このSnapshotは、YAMLで指定されたバックアップの場所に格納されます。バックアップ は、ttlで指定された30日間システムに残ります。

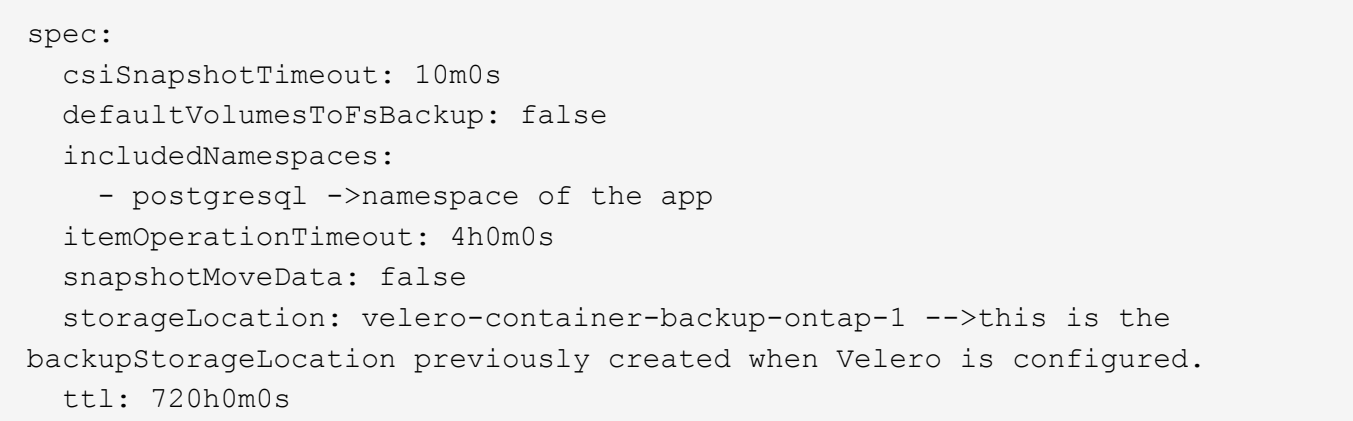

バックアップが完了すると、[Phase]に[Completed]と表示されます。

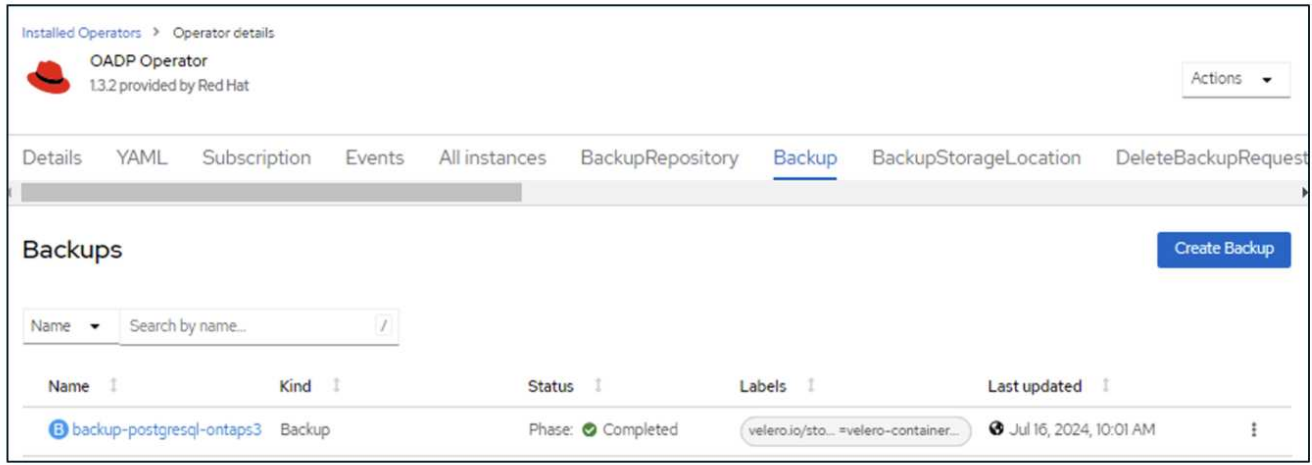

S3ブラウザアプリケーションを使用して、オブジェクトストレージ内のバックアップを確認できます。バッ クアップのパスは、設定されたバケットにプレフィックス名(velero/container-demo-backup)で表示されま す。ボリュームSnapshot、ログ、およびアプリケーションのその他のメタデータなど、バックアップの内容 を確認できます。

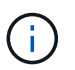

StorageGRIDでは、Tenant ManagerのS3コンソールを使用してバックアップオブジェクトを表 示することもできます。

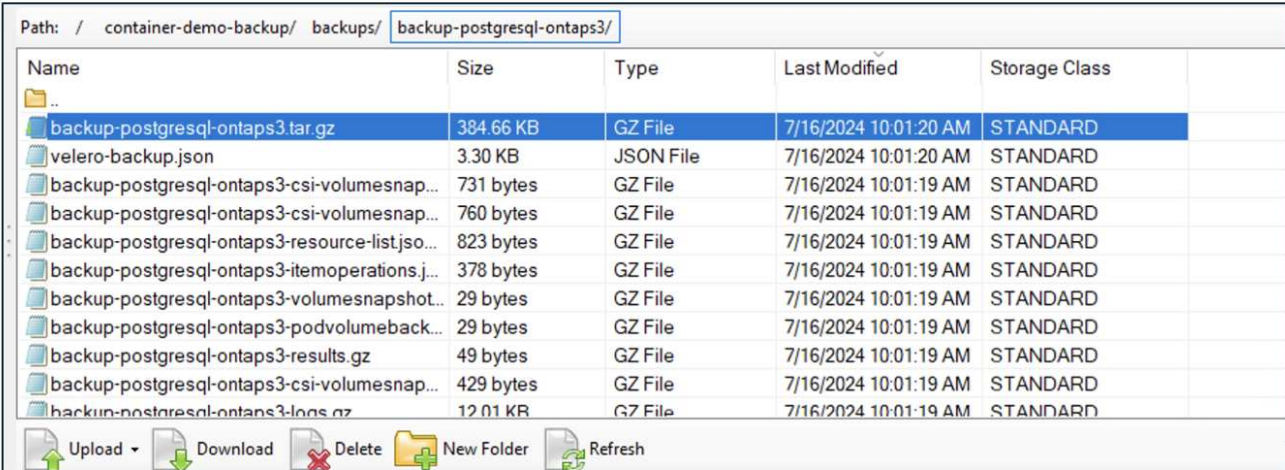

### アプリケーションのスケジュールバックアップの作成

スケジュールに従ってバックアップを作成するには、スケジュールCRを作成する必要があります。スケジュ ールは、単にバックアップを作成する時刻を指定できるcron式です。スケジュールCRを作成するためのYAML の例を次に示します。

```
apiVersion: velero.io/v1
kind: Schedule
metadata:
    name: schedule1
    namespace: openshift-adp
spec:
  schedule: 0 \t 7 \t * \t *  template:
      includedNamespaces:
        - postgresql
      storageLocation: velero-container-backup-ontap-1
```
cron式0 7 \*\*\*は、バックアップが毎日7時に作成されることを意味します。 バックアップに含めるネームスペースとバックアップの格納場所も指定されます。そのため、バックアッ プCRではなく、スケジュールCRを使用して、指定した時刻と頻度でバックアップを作成します。

作成したスケジュールは有効になります。

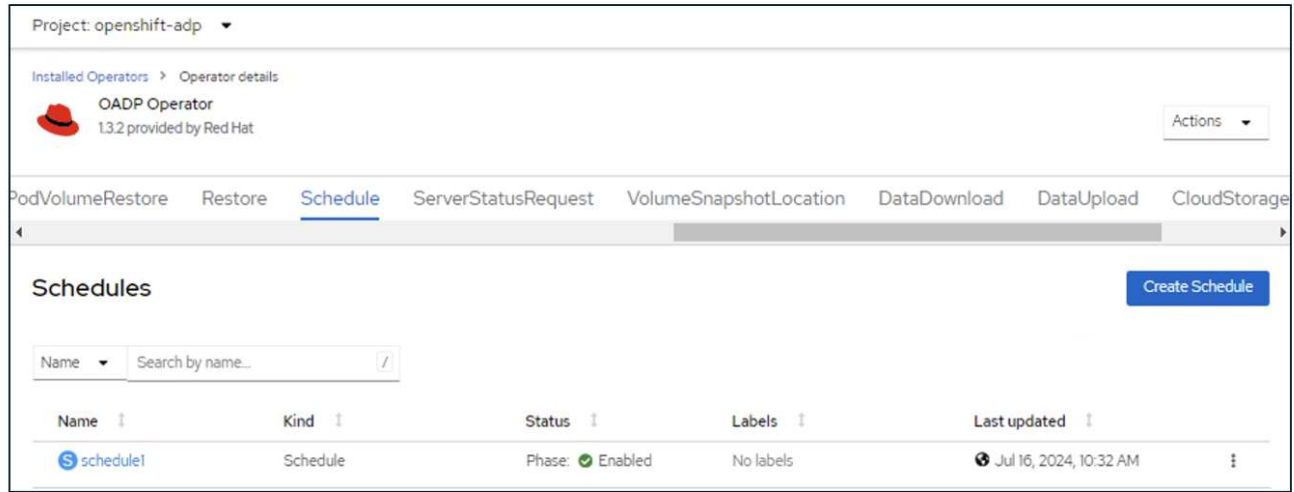

バックアップはこのスケジュールに従って作成され、[Backup]タブで確認できます。

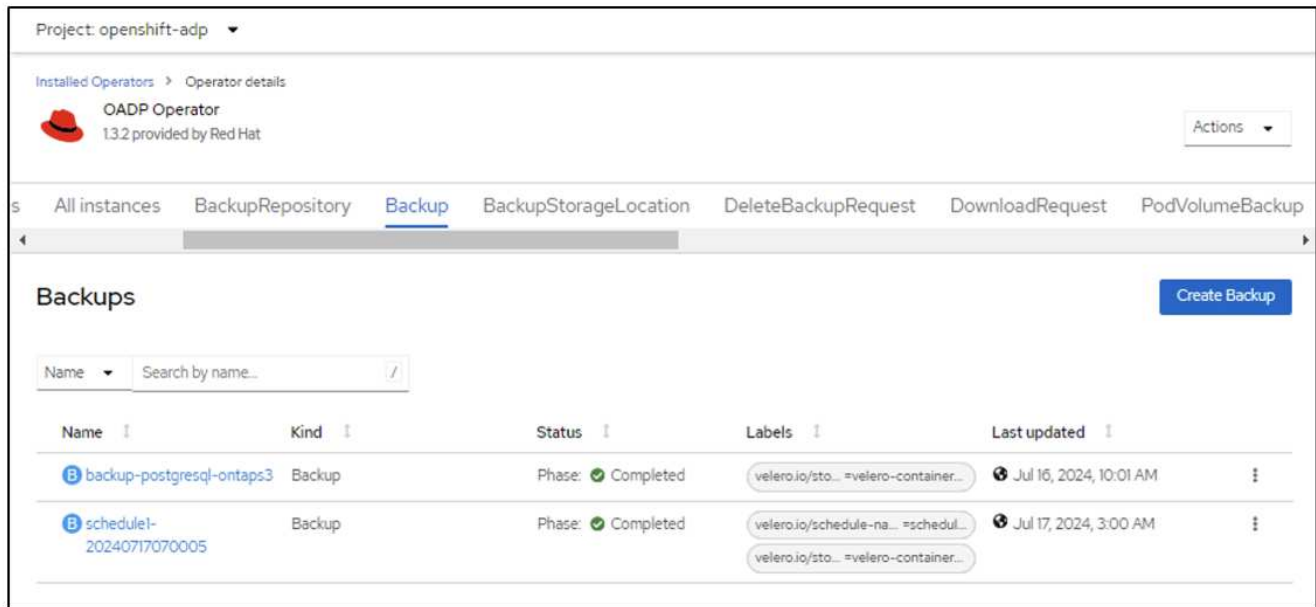

# <span id="page-18-0"></span>バックアップからアプリを復元する

このセクションでは、バックアップからアプリを復元する方法について説明します。

### 前提条件

バックアップから復元するには、アプリが存在していたネームスペースが誤って削除されたと仮定します。

[root@localhost ~]# oc get pods -n postgresql **NAME** READY STATUS RESTARTS AGE postgresql-0 1/1 Running 0  $102<sub>5</sub>$ [root@localhost ~]# oc delete ns postgresql namespace "postgresql" deleted [root@localhost ~]# [root@localhost ~]# [root@localhost ~]# oc get pods -n postgresql No resources found in postgresql namespace. [root@localhost ~]#

作成したバックアップからリストアするには、Restore Custom Resource (CR) を作成する必要があり ます。名前とリストア元のバックアップの名前を指定し、restorePVをtrueに設定する必要があります。 追加のパラメータは、 ["](https://docs.openshift.com/container-platform/4.14/backup_and_restore/application_backup_and_restore/backing_up_and_restoring/restoring-applications.html)[ドキュメント](https://docs.openshift.com/container-platform/4.14/backup_and_restore/application_backup_and_restore/backing_up_and_restoring/restoring-applications.html)["](https://docs.openshift.com/container-platform/4.14/backup_and_restore/application_backup_and_restore/backing_up_and_restoring/restoring-applications.html)。[作成]ボタンをクリックします。

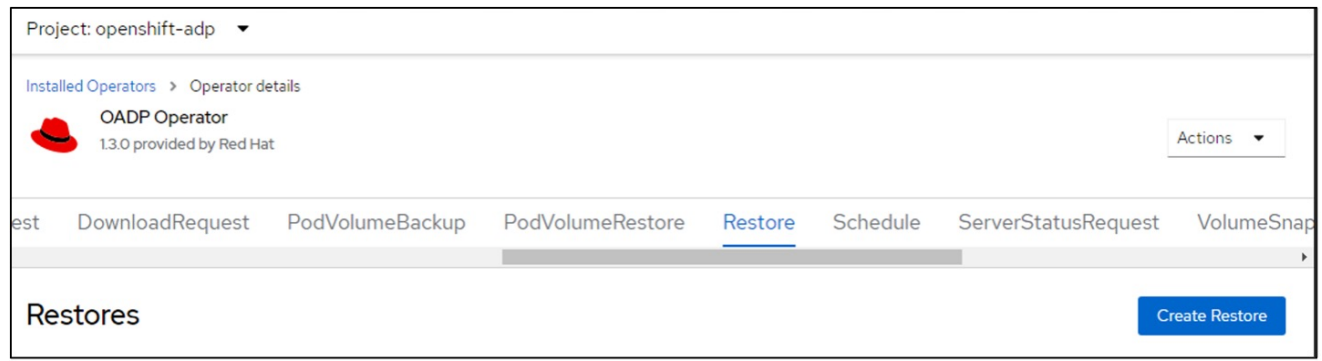

```
apiVersion: velero.io/v1
kind: Restore
apiVersion: velero.io/v1
metadata:
    name: restore
   namespace: openshift-adp
spec:
   backupName: backup-postgresql-ontaps3
    restorePVs: true
```
フェーズが完了と表示されると、アプリケーションがスナップショットが取得されたときの状態に復元 されたことがわかります。アプリが同じ名前空間に復元されます。

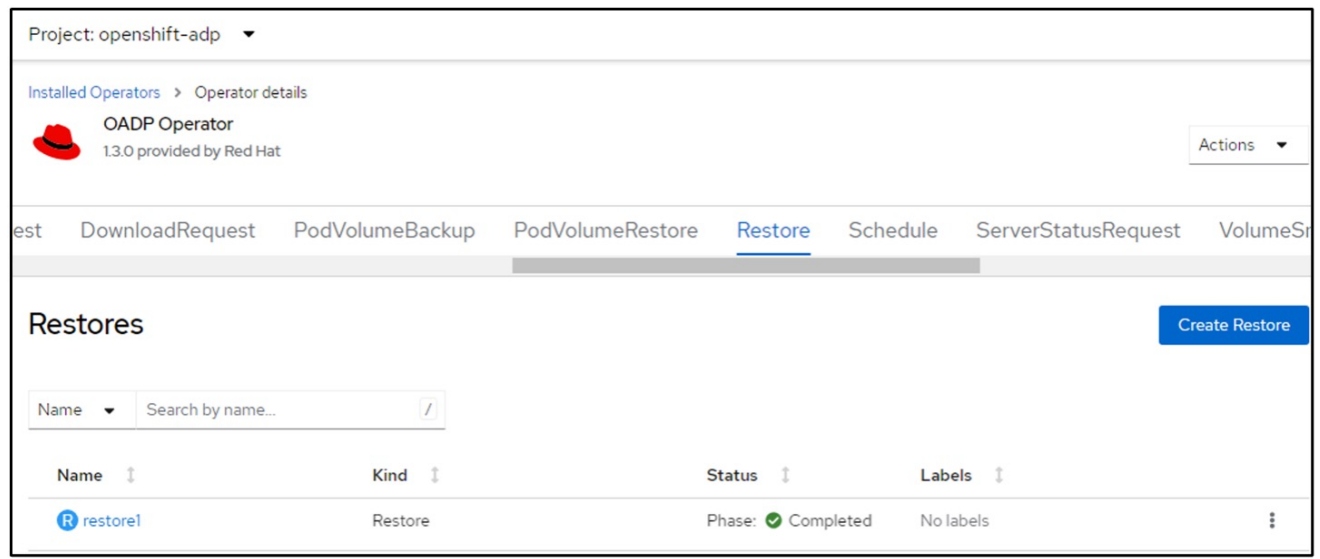

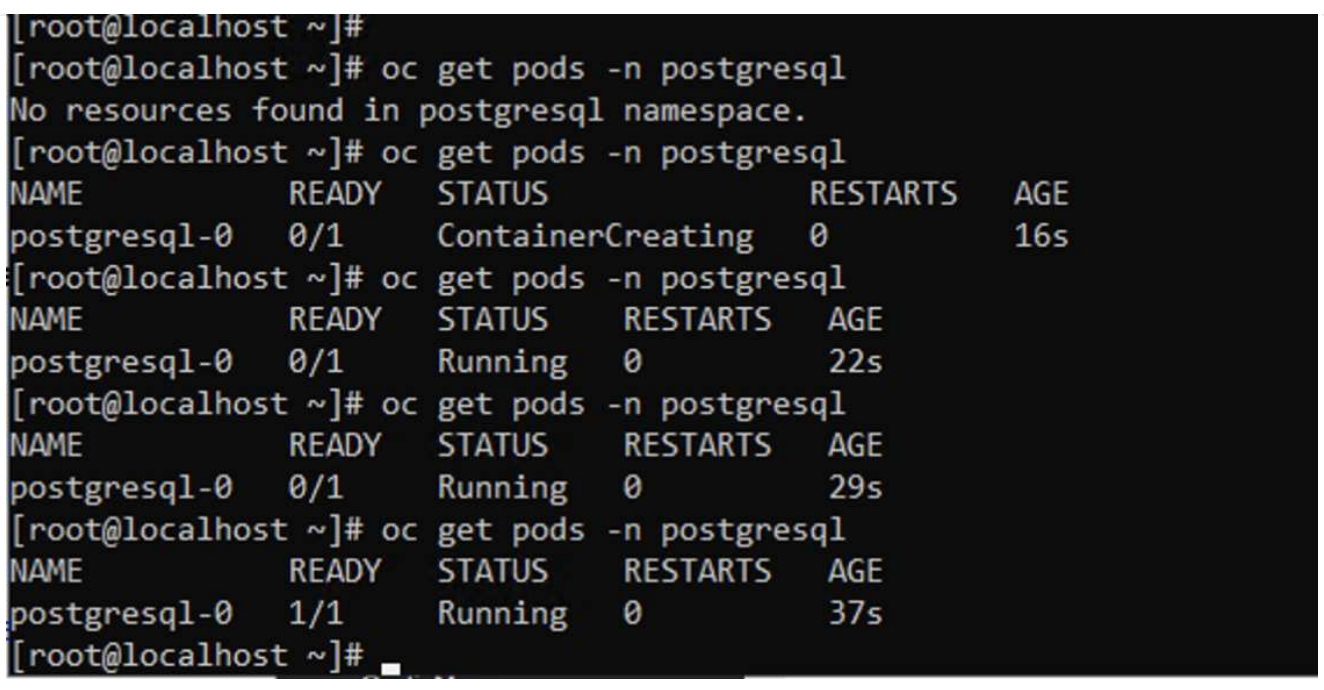

アプリを別の名前空間に復元するには、Restore CRのYAML定義でnamespaceMappingを指定します。

次のYAMLファイルの例では、RestoreCRを作成して、PostgreSQL名前空間からPostgreSQLで復元され た新しい名前空間にアプリとその永続的ストレージを復元します。

```
apiVersion: velero.io/v1
kind: Restore
metadata:
    name: restore-to-different-ns
   namespace: openshift-adp
spec:
    backupName: backup-postgresql-ontaps3
   restorePVs: true
   includedNamespaces:
    - postgresql
    namespaceMapping:
      postgresql: postgresql-restored
```
フェーズが完了と表示されると、アプリケーションがスナップショットが取得されたときの状態に復元 されたことがわかります。アプリケーションは、YAMLで指定された別の名前空間に復元されます。

| [root@localhost ~]# oc get pods -n postgresql          |  |                                                        |                           |                 |
|--------------------------------------------------------|--|--------------------------------------------------------|---------------------------|-----------------|
| No resources found in postgresql namespace.            |  |                                                        |                           |                 |
| [root@localhost ~]# oc get pods -n postgresql-restored |  |                                                        |                           |                 |
| NAME                                                   |  |                                                        | READY STATUS RESTARTS AGE |                 |
| postgresql-0 0/1 Running 0                             |  |                                                        |                           | 19 <sub>s</sub> |
|                                                        |  | [root@localhost ~]# oc get pods -n postgresql-restored |                           |                 |
| NAME                                                   |  |                                                        | READY STATUS RESTARTS AGE |                 |
| postgresql-0 0/1 Running 0                             |  |                                                        |                           | 22s             |
|                                                        |  | [root@localhost ~]# oc get pods -n postgresql-restored |                           |                 |
| <b>NAME</b>                                            |  |                                                        | READY STATUS RESTARTS AGE |                 |
| postgresql-0 1/1                                       |  | Running 0                                              |                           | 36s             |
| [root@localhost ~]# _                                  |  |                                                        |                           |                 |

Veleroには、JSONパッチを指定してリストア時にリソースを変更する一般的な機能が用意されていま す。JSONのパッチは、リストア前にリソースに適用されます。JSONパッチはConfigMapで指定さ れ、ConfigMapはrestoreコマンドで参照されます。この機能を使用すると、別のストレージクラスを使 用してリストアを実行できます。

次の例では、アプリケーションの導入時に永続ボリュームのストレージクラスとしてONTAP-NASを使用 しています。backup-postgresql-ontaps3というアプリケーションのバックアップが作成されます。

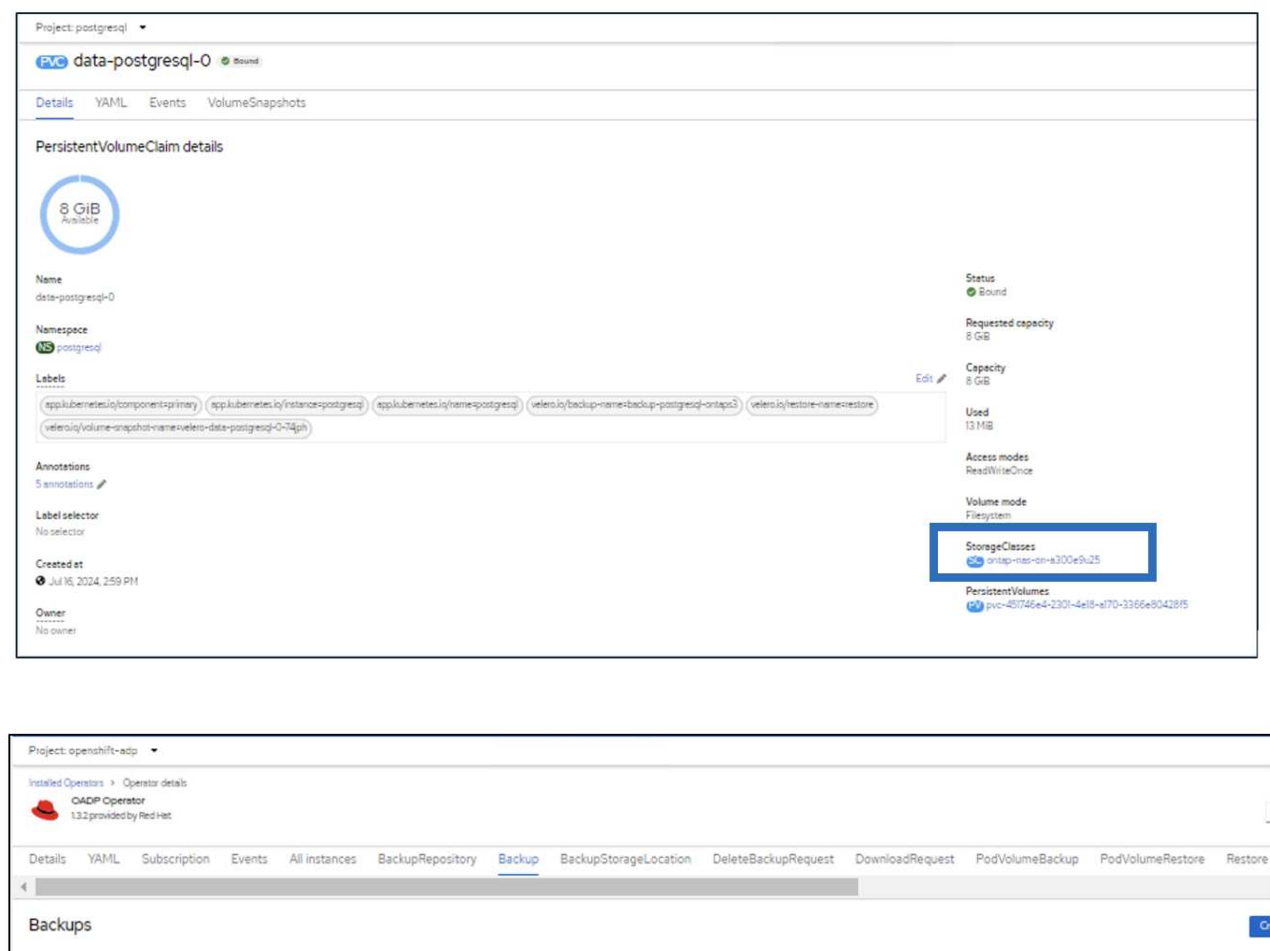

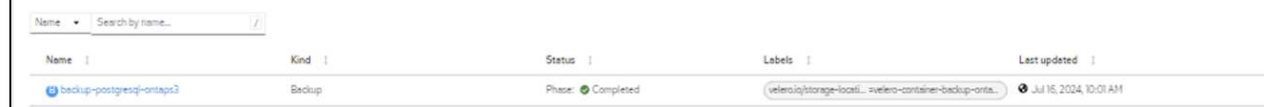

アプリケーションをアンインストールして、アプリケーションの損失をシミュレートします。

別のストレージクラス(ontap-nas-ecoストレージクラスなど)を使用してVMをリストアするには、次 の2つの手順を実行する必要があります。

ステップ**1**

OpenShift-ADPネームスペースに次のように構成マップ(コンソール)を作成します。スクリーンショ ットに示すように詳細を入力します。Select namespace:OpenShift-ADP Name:change-ontap-sc(任 意の名前を指定できます) Key: change-ontap-sc-config.yaml: value:

```
version: v1
resourceModifierRules:
- conditions:
       groupResource: persistentvolumeclaims
      resourceNameRegex: "data-postgresql*"
       namespaces:
       - postgresql
    patches:
    - operation: replace
     path: "/spec/storageClassName"
     value: "ontap-nas-eco"
```
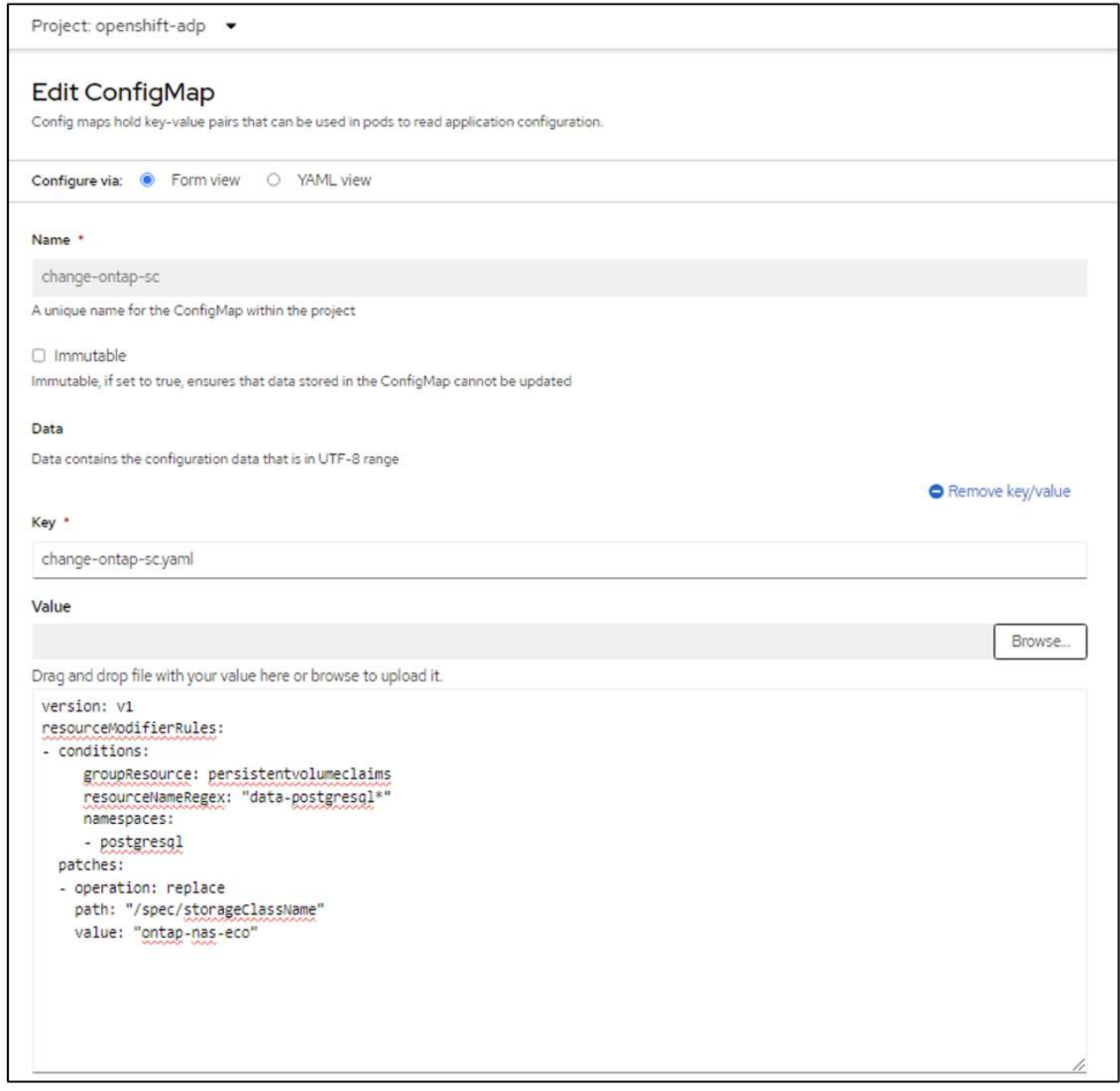

設定マップオブジェクトは次のようになります(CLI)。

```
[root@localhost ~]# kubectl describe cm/change-ontap-sc -n openshift-adp
Name:
             change-ontap-sc
Namespace:
             openshift-adp
Labels:
             <none>
Annotations: <none>
Data
====change-ontap-sc.yaml:
version: v1
resourceModifierRules:
conditions:
    groupResource: persistentvolumeclaims
    resourceNameRegex: "data-postgresql*"
    namespaces:
     - postgresql
 patches:
 - operation: replace
   path: "/spec/storageClassName"
   value: "ontap-nas-eco"
BinaryData
===Events: <none>
[root@localhost ~]#
```
この設定マップは、リストアの作成時にリソース修飾子ルールを適用します。RHELで始まるすべての永 続ボリューム要求に対して、ストレージクラス名をontap-nas-ecoに置き換えるパッチを適用します。

ステップ**2**

VMをリストアするには、Velero CLIから次のコマンドを使用します。

#velero restore create restore1 --from-backup backup1 --resource -modifier-configmap change-storage-class-config -n openshift-adp

アプリケーションは、ストレージクラスontap-nas-ecoを使用して作成された永続ボリューム要求を使用 して、同じネームスペースにリストアされます。

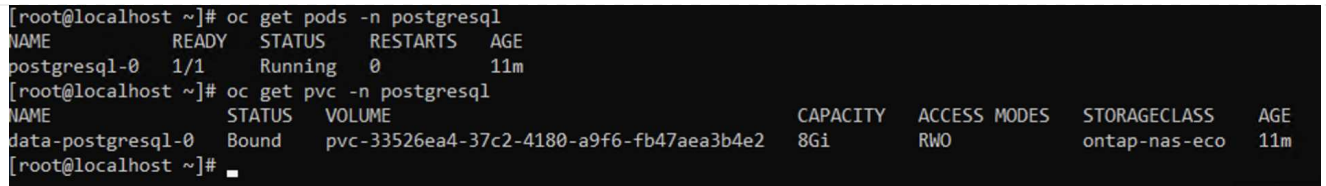

# <span id="page-26-0"></span>**Velero**を使用したバックアップとリストアの削除

このセクションでは、Veleroを使用してOpenShiftコンテナプラットフォームでアプリの バックアップと復元を削除する方法について説明します。

## すべてのバックアップをリスト表示

OC CLIツールまたはVelero CLIツールを使用して、すべてのバックアップCRSを一覧表示できます。の手順 に従って、Velero CLIをダウンロードします ["Velero](https://velero.io/docs/v1.3.0/basic-install/#install-the-cli)[ドキュメント](https://velero.io/docs/v1.3.0/basic-install/#install-the-cli)["](https://velero.io/docs/v1.3.0/basic-install/#install-the-cli)。

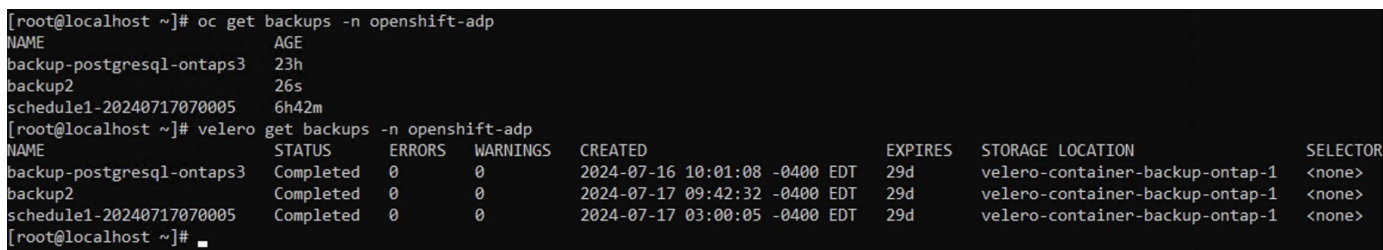

### バックアップを削除します

OC CLIツールを使用して、オブジェクトストレージデータを削除せずにバックアップCRを削除できます。バ ックアップはCLI /コンソール出力から削除されます。ただし、対応するバックアップはオブジェクトストレ ージから削除されないため、CLI /コンソール出力に再表示されます。

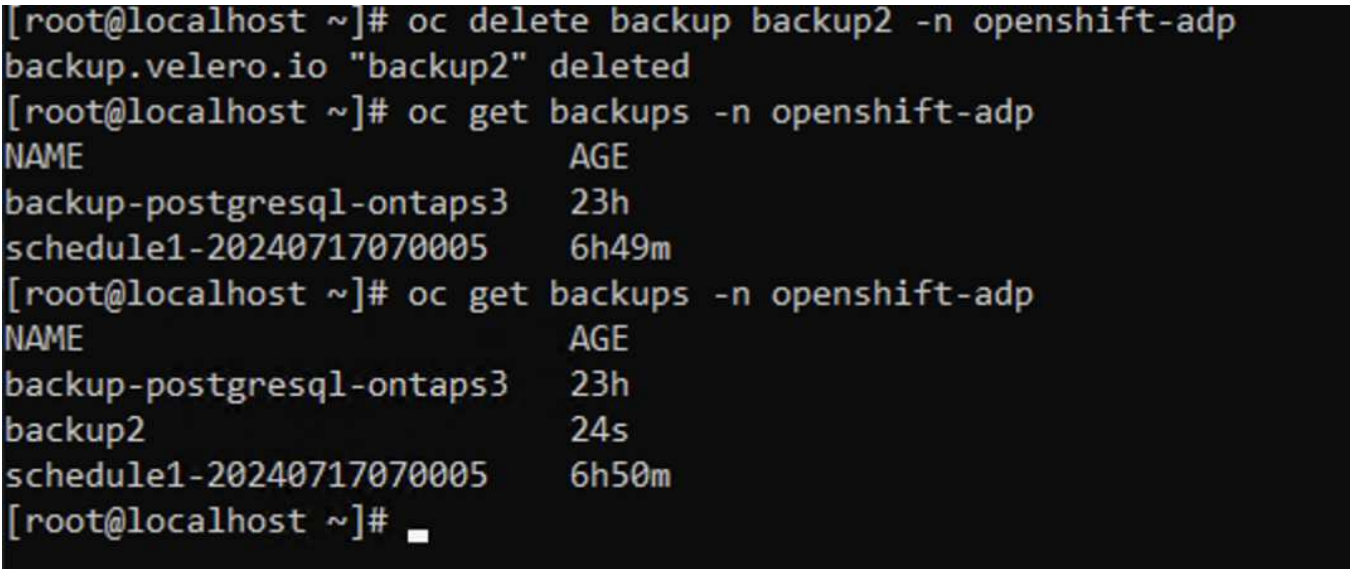

バックアップ**CR**および関連するオブジェクトストレージデータを削除するには、**Velero CLI**ツールを使用し ます。

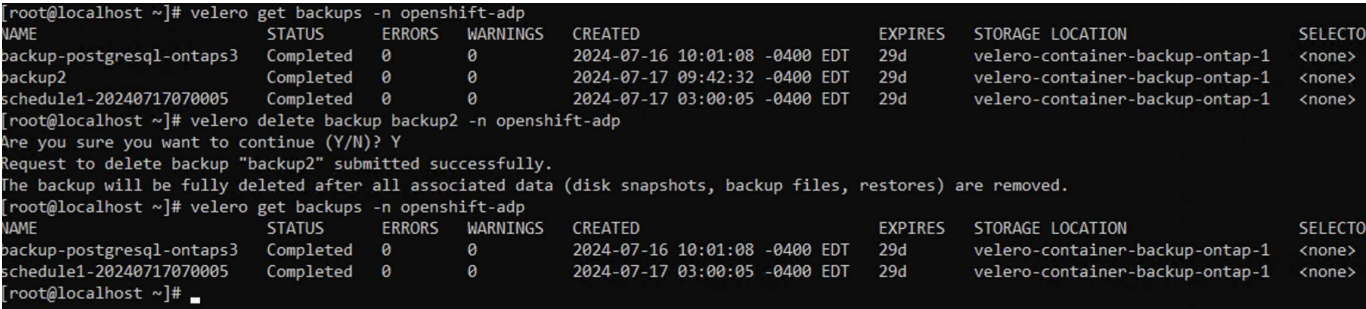

## リストアの削除

## リストアCRオブジェクトは、OC CLIまたはVelero CLIを使用して削除できます。

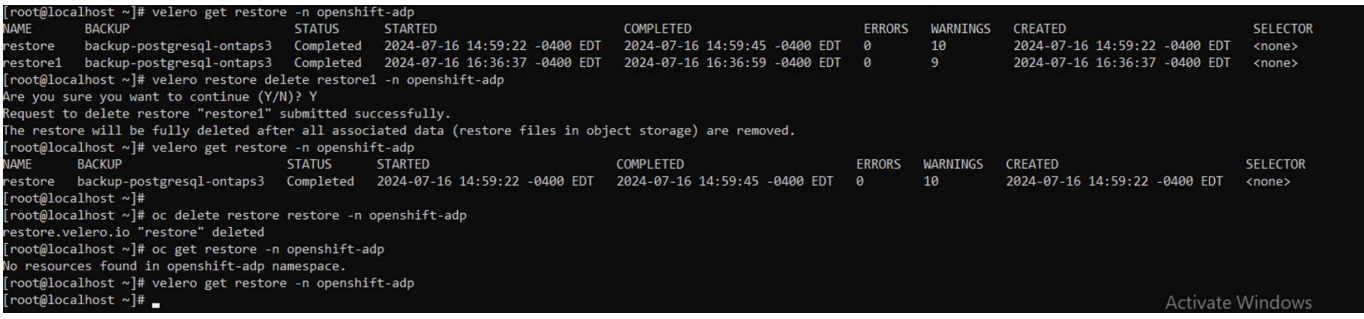

Copyright © 2024 NetApp, Inc. All Rights Reserved. Printed in the U.S.このドキュメントは著作権によって保 護されています。著作権所有者の書面による事前承諾がある場合を除き、画像媒体、電子媒体、および写真複 写、記録媒体、テープ媒体、電子検索システムへの組み込みを含む機械媒体など、いかなる形式および方法に よる複製も禁止します。

ネットアップの著作物から派生したソフトウェアは、次に示す使用許諾条項および免責条項の対象となりま す。

このソフトウェアは、ネットアップによって「現状のまま」提供されています。ネットアップは明示的な保 証、または商品性および特定目的に対する適合性の暗示的保証を含み、かつこれに限定されないいかなる暗示 的な保証も行いません。ネットアップは、代替品または代替サービスの調達、使用不能、データ損失、利益損 失、業務中断を含み、かつこれに限定されない、このソフトウェアの使用により生じたすべての直接的損害、 間接的損害、偶発的損害、特別損害、懲罰的損害、必然的損害の発生に対して、損失の発生の可能性が通知さ れていたとしても、その発生理由、根拠とする責任論、契約の有無、厳格責任、不法行為(過失またはそうで ない場合を含む)にかかわらず、一切の責任を負いません。

ネットアップは、ここに記載されているすべての製品に対する変更を随時、予告なく行う権利を保有します。 ネットアップによる明示的な書面による合意がある場合を除き、ここに記載されている製品の使用により生じ る責任および義務に対して、ネットアップは責任を負いません。この製品の使用または購入は、ネットアップ の特許権、商標権、または他の知的所有権に基づくライセンスの供与とはみなされません。

このマニュアルに記載されている製品は、1つ以上の米国特許、その他の国の特許、および出願中の特許によ って保護されている場合があります。

権利の制限について:政府による使用、複製、開示は、DFARS 252.227-7013(2014年2月)およびFAR 5252.227-19(2007年12月)のRights in Technical Data -Noncommercial Items(技術データ - 非商用品目に関 する諸権利)条項の(b)(3)項、に規定された制限が適用されます。

本書に含まれるデータは商用製品および / または商用サービス(FAR 2.101の定義に基づく)に関係し、デー タの所有権はNetApp, Inc.にあります。本契約に基づき提供されるすべてのネットアップの技術データおよび コンピュータ ソフトウェアは、商用目的であり、私費のみで開発されたものです。米国政府は本データに対 し、非独占的かつ移転およびサブライセンス不可で、全世界を対象とする取り消し不能の制限付き使用権を有 し、本データの提供の根拠となった米国政府契約に関連し、当該契約の裏付けとする場合にのみ本データを使 用できます。前述の場合を除き、NetApp, Inc.の書面による許可を事前に得ることなく、本データを使用、開 示、転載、改変するほか、上演または展示することはできません。国防総省にかかる米国政府のデータ使用権 については、DFARS 252.227-7015(b)項(2014年2月)で定められた権利のみが認められます。

#### 商標に関する情報

NetApp、NetAppのロゴ、<http://www.netapp.com/TM>に記載されているマークは、NetApp, Inc.の商標です。そ の他の会社名と製品名は、それを所有する各社の商標である場合があります。